## **Инструкция по обмену электронными УПД на поставку товара с Х5 Retail Group и алгоритм подключения поставщиков к ЭДО.**

## *Часть 1. Методика обмена электронными УПД с компанией Х5 Retail Group.*

В документообороте X5 Retail Group по товарным операциям будет использоваться УПД с функциями «СЧФДОП» (для плательщиков НДС) и «ДОП» (для неплательщиков НДС). Документ с функцией «СЧФ» использоваться не будет. Для функции «СЧФДОП» дополнительно предусмотрен обмен извещениями в соответствии с приказом ФНС России №174н.

В обмене электронными УПД между Поставщиком и Торговой Сетью участвуют Поставщик, Торговая сеть и EDI-провайдер. EDI-провайдер обеспечивает **подключение Поставщика к обмену электронными документами** (оформление и передача заявки в Торговую Сеть)**, его обучение,** а также **техническую возможность передачи документов** (WEB портал, прямые каналы связи с учетной системой Х5 Retail Group, техническая проверка корректности электронного УПД и т.д.).

Обмен электронными УПД происходит при условии наличия у Поставщика **идентификатора участника электронного документооборота**, который он может получить у EDI провайдера (см. в Часть 2 данной инструкции). Кроме этого, для обмена электронными УПД Поставщику необходимо иметь **Усиленную Квалифицированную Электронную Подпись** (**УКЭП**) для подписания электронного УПД со стороны Поставщика на WEB портале EDI провайдера или в своей учетной системе (в случае полной интеграции при работе Поставщика по EDI). Поставщик может использовать полученную ранее УКЭП, которой подписывает иные электронные документы при работе с Х5 Retail Group.

Обмен электронными УПД производится с нанесением УКЭП сначала на стороне Поставщика, а затем на стороне X5 Retail Group. Более подробно процесс документооборота будет рассмотрен далее.

Принципиальная схема документооборота при приемке между Поставщиком и X5 Retail Group представлена на рисунке ниже:

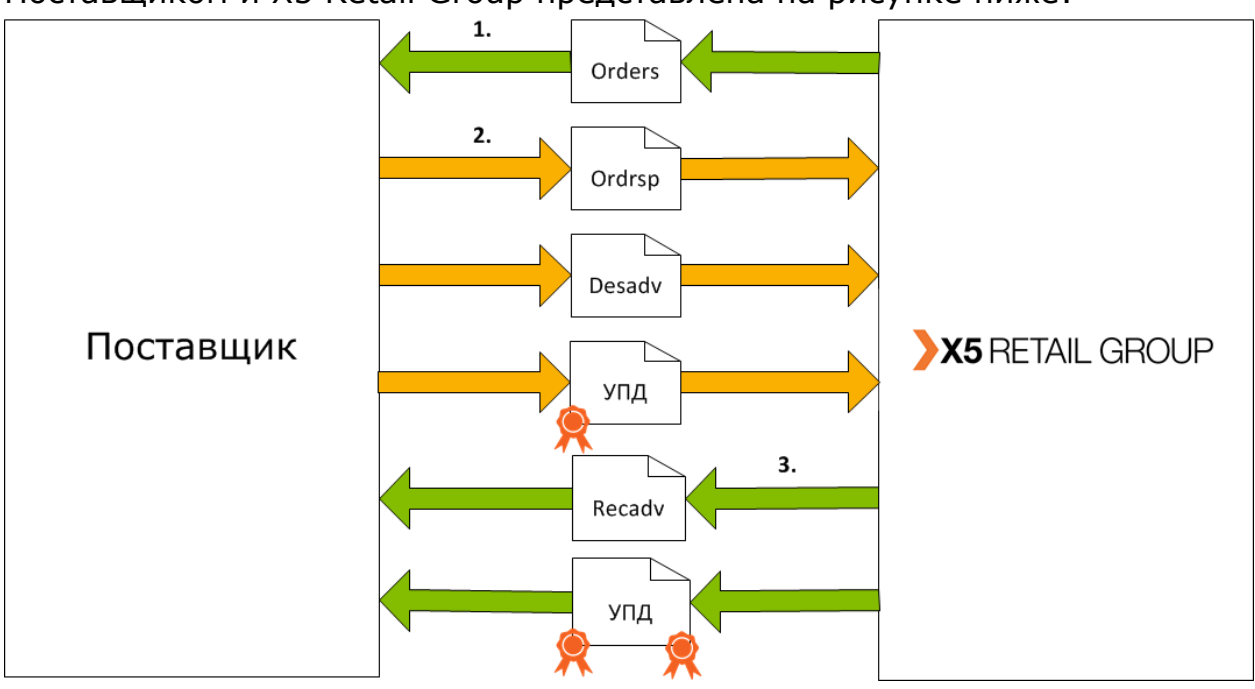

- 1. X5 Retail Group формирует EDI-документ ORDERS и отправляет его Поставщику через EDI-провайдера
- 2. В ответ на ORDERS Поставщик формирует исходящую поставку со своего склада и направляет в адрес Торговой сети через EDI-провайдера документы ORDRSP, DESADV и электронный УПД с УКЭП. Момент выставления электронного УПД Поставщик определяет самостоятельно. Допускается:
	- 1.1. Выставление электронного УПД по факту отгрузки товара со склада (по документу DESADV).
	- 1.2. По факту получения от Покупателя EDI-документа Уведомление покупателя о приемке (по документу RECADV).
	- 1.3. По факту получения документа, подтверждающего приемку на складе Покупателя (Акт приема-передачи товара на складе покупателя – АПС).
- 3. DESADV и электронный УПД поступают от EDI-провайдера, с которым работает Поставщик. Документ DESADV приходит в формате стандарта EANCOM, а документ УПД в формате XML-файла, утвержденного Приказом ФНС России. Документ DESADV обязательно должен содержать номер электронного УПД и номер SAP заказа. Документы могут поступать от EDI-провайдера асинхронно или в одном zip архиве.
- **4.Электронный УПД обязательно должен содержать №SAP заказа и PLU X5 Retail Group к позиции товара. При прибытии на торговый объект у водителя поставщика обязательно должна быть на руках бумажная ТТН (только для поставщиков алкогольной продукции) или транспортная накладная с указанием номера заказа и номера УПД. При наличии оборотной тары она обязательно должна быть в одном УПД с товаром.**
- 5. EDI-провайдер на своей стороне проверяет формат файла УПД, в соответствии с xsd-схемой(в приложениях 1 и 2), определенной в приказе ММВ-7-15/155@. и УКЭП на легитимность.
- 6. Если формат УПД и УКЭП поставщика корректны, EDI провайдер выкладывает комплект документов в очередь X5.
- 7. Если формат УПД или УКЭП поставщика некорректны, EDI провайдер информирует об этом поставщика и документы в Х5 не отправляет.
- 8. На стороне Х5 Retail Group также производятся проверки на соответствие формата электронного УПД xsd-схеме и на корректность УКЭП.
- 9. Если формат УПД или УКЭП некорректен, считается, что документ получен не был. При этом в зависимости от функции документа, поставщику через EDIпровайдера направляются сообщения:
- 10. электронный УПД содержит ошибки, то формируется отклонение документа – уведомление об уточнении счета-фактуры с УКЭП (в соответствии с приказом МинФина России №174н от 10.11.2015), который отправляется поставщику через EDI-провайдера, в котором детализируется по каким позициям есть расхождения. В приложении 3 к настоящей инструкции вы найдете схему обмена квитанциями по всем функциям документа.
- 11. В случае, если поставщик получил уведомление об уточнении, он высылает Покупателю исправленный или корректировочный документ в зависимости от характера ошибок.
- 12. Если документ заполнен корректно и сходится с приемкой, то в учетной системе X5 Retail Group создается ответное xml сообщение формата информации покупателя и наносится УКЭП покупателя и отправляется EDIпровайдеру для последующей отправки поставщику.

## *Часть 2. Алгоритм подключения поставщиков к функционалу обмена электронными универсальными передаточными документами.*

Поставщик, уже работающий ранее с Х5 Retail Group по обмену ЭСФ гарантированно имеет приcвоенный ранее идентификатор участника электронного документооборота (GUID) – основной идентификатор участника обмена электронными документами. В случае если поставщик не работал ранее по ЭДО, он может получить данный идентификатор, реквизиты доступа и другие данные, необходимые для подключения у EDI-провайдеров, аккредитованных X5 Retail Group.

Также для обмена электронными УПД необходимо иметь квалифицированные сертификаты ключей проверки электронной подписи. Все EDI провайдеры, аккредитованные со стороны Х5 Retail Group, самостоятельно могут приобрести для поставщика легитимную УКЭП в кратчайшие сроки.

При переходе на электронный документооборот по УПД предполагается подписание дополнительного соглашения по EDI к договору поставки.

В зависимости от внутреннего регламента EDI провайдера, при обращении к нему Поставщика Х5 Retail Group, очередность/обязательность шагов может быть изменена:

- 1. Поставщик получает квалифицированные сертификаты ключей проверки электронной подписи (при необходимости) через аккредитованных EDIпровайдеров или самостоятельно через удостоверяющие центры.
- 2. Оформляет и предоставляет EDI-провайдеру заявление об участии в электронном документообороте УПД по телекоммуникационным каналам связи.
- 3. Поставщик получает у EDI-провайдера идентификатор участника электронного документооборота, реквизиты доступа и другие данные, необходимые для подключения к обмену электронными УПД.
- 4. Если поставщик подключен к EDI посредством WEB-Портала, он получает инструкцию провайдера по использованию функционала WEB портала провайдера для создания и обмена электронными УПД c Х5 Retail Group;
- 5. В случае необходимости, EDI провайдер может предоставить для Поставщика интерактивный курс обучения через удаленный доступ сотрудника EDI провайдера на компьютер поставщика (Демонстрация работы функционала обмена электронными УПД удаленно в тестовом режиме);
- 6. В обязательном порядке, EDI провайдер проводит тестирование работоспособности Поставщика по процедурам создания и обмена электронными УПД (пройти тестовые сценарии). По итогам создается Акт о пройденном тестировании и направляется в Х5 Retail Group
- 7. Далее EDI провайдер направляет в Сервисный центр Х5 Retail Group заявку на подключение Поставщика к ЭДО по УПД с приложенным Актом о тестировании для подключения Поставщика к обмену электронными УПД по выбранным Поставщиком Юр. Лицам (БЕ) Х5 Retail Group. В заявке обязательно указывается дата подключения Поставщика.
- 8. Успешно закрытая со стороны Сервисного центра заявка EDI провайдера означает возможность Поставщика Х5 Retail Group самостоятельно в продуктивном режиме обмениваться с Х5 электронными УПД.

Файл информации продавца

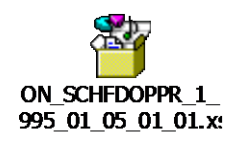

Приложение 2

Файл информации покупателя

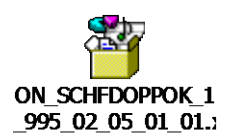

Схемы обмена квитанциями

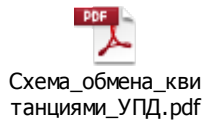